## **Mettre en ligne avec NetQuiz Pro (première étape).**

Dans NetQuiz Pro, sélectionnez le menu déroulant « Fichier » puis « Créer un module de gestion des résultats ».

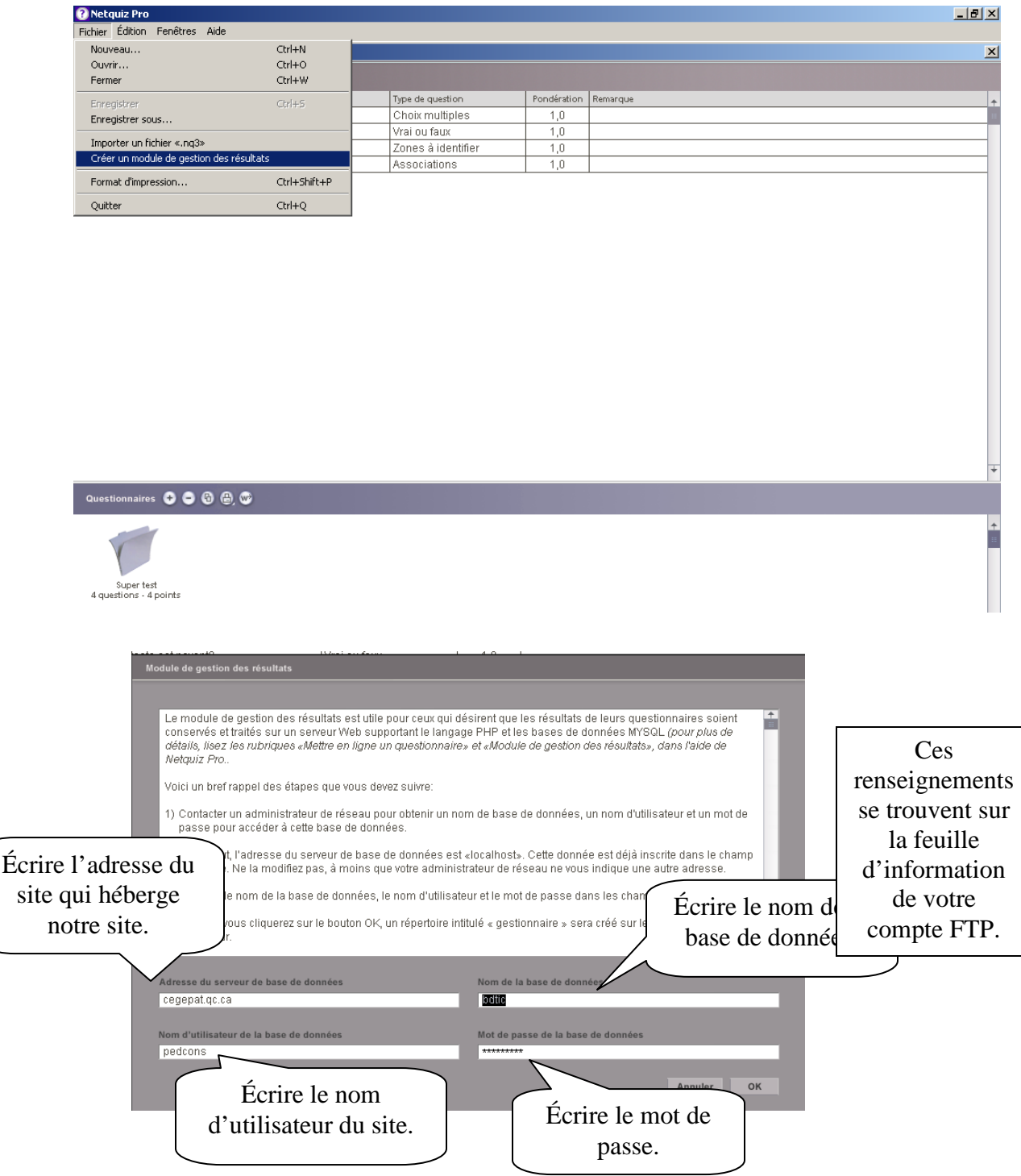

**Marie-Josée Tondreau** Conseillère pédagogique TIC Bureau 6218, poste 1489 mariejosee.tondreau@cegepat.qc.ca

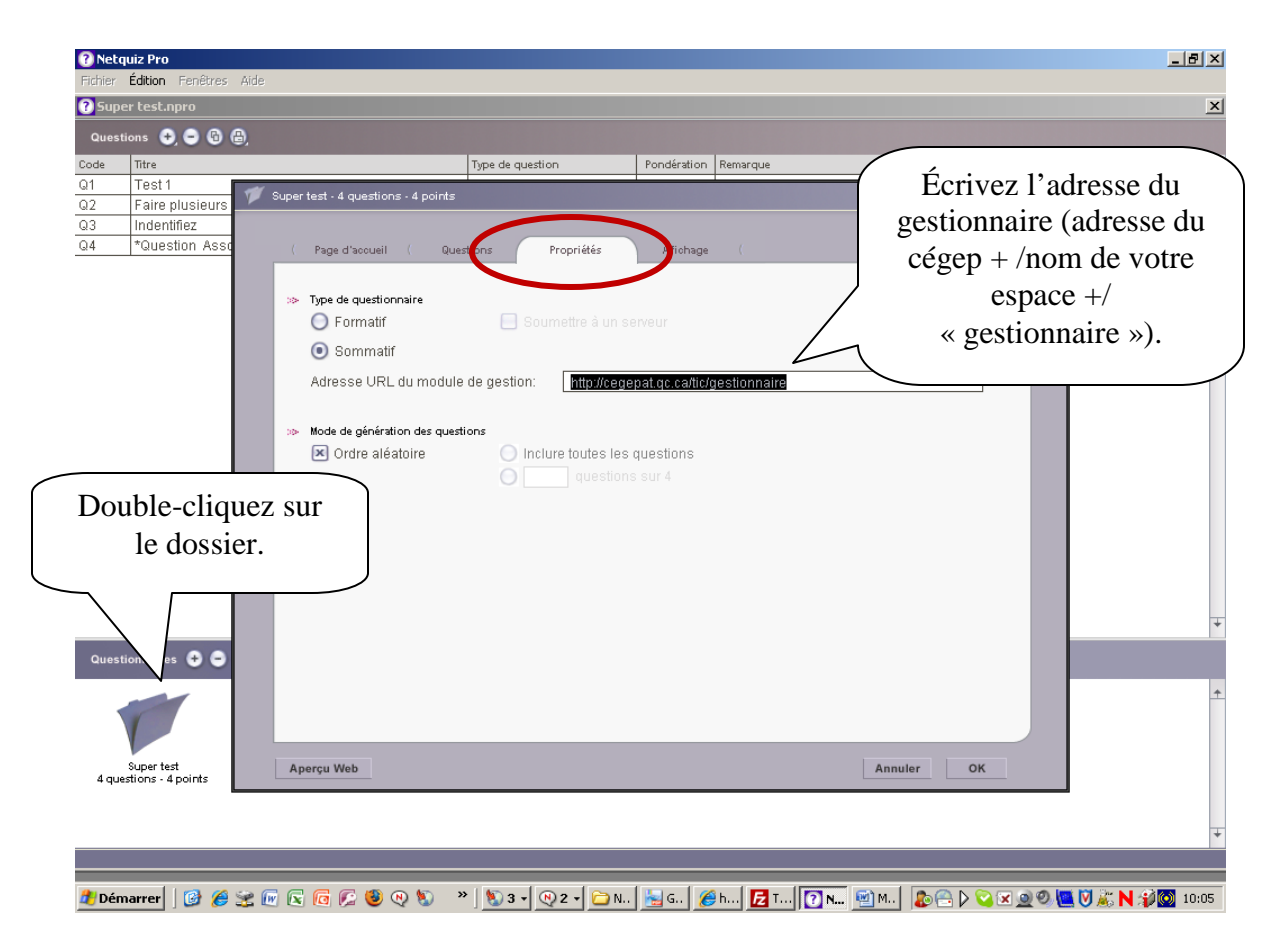

**Mettre en ligne avec NetQuiz Pro (deuxième étape).**

## **Mettre en ligne avec NetQuiz Pro (troisième étape).**

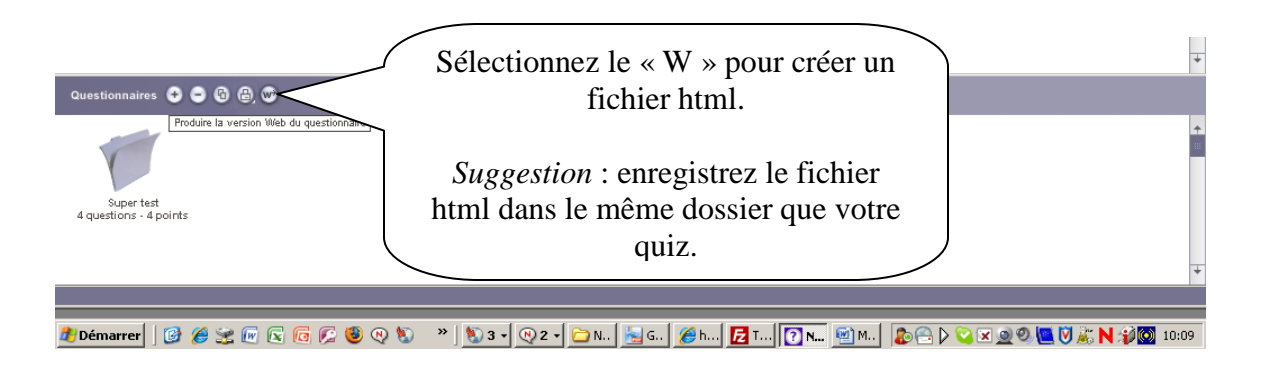